Competence in Solids

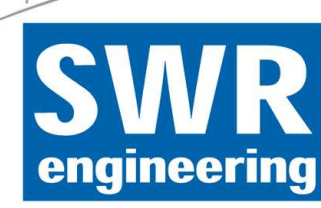

# **IDG 100 Dust monitoring for internal areas**

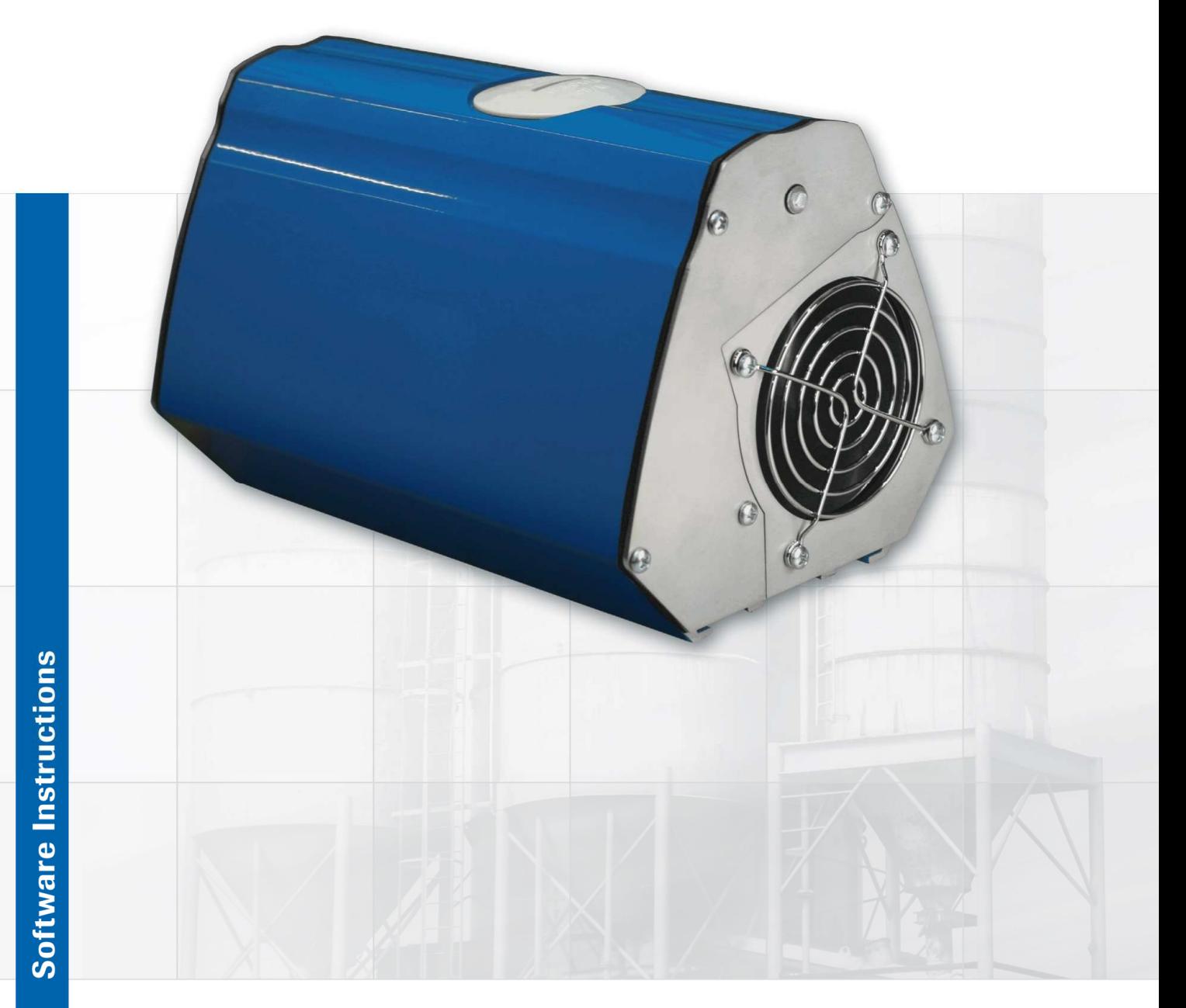

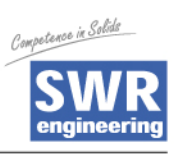

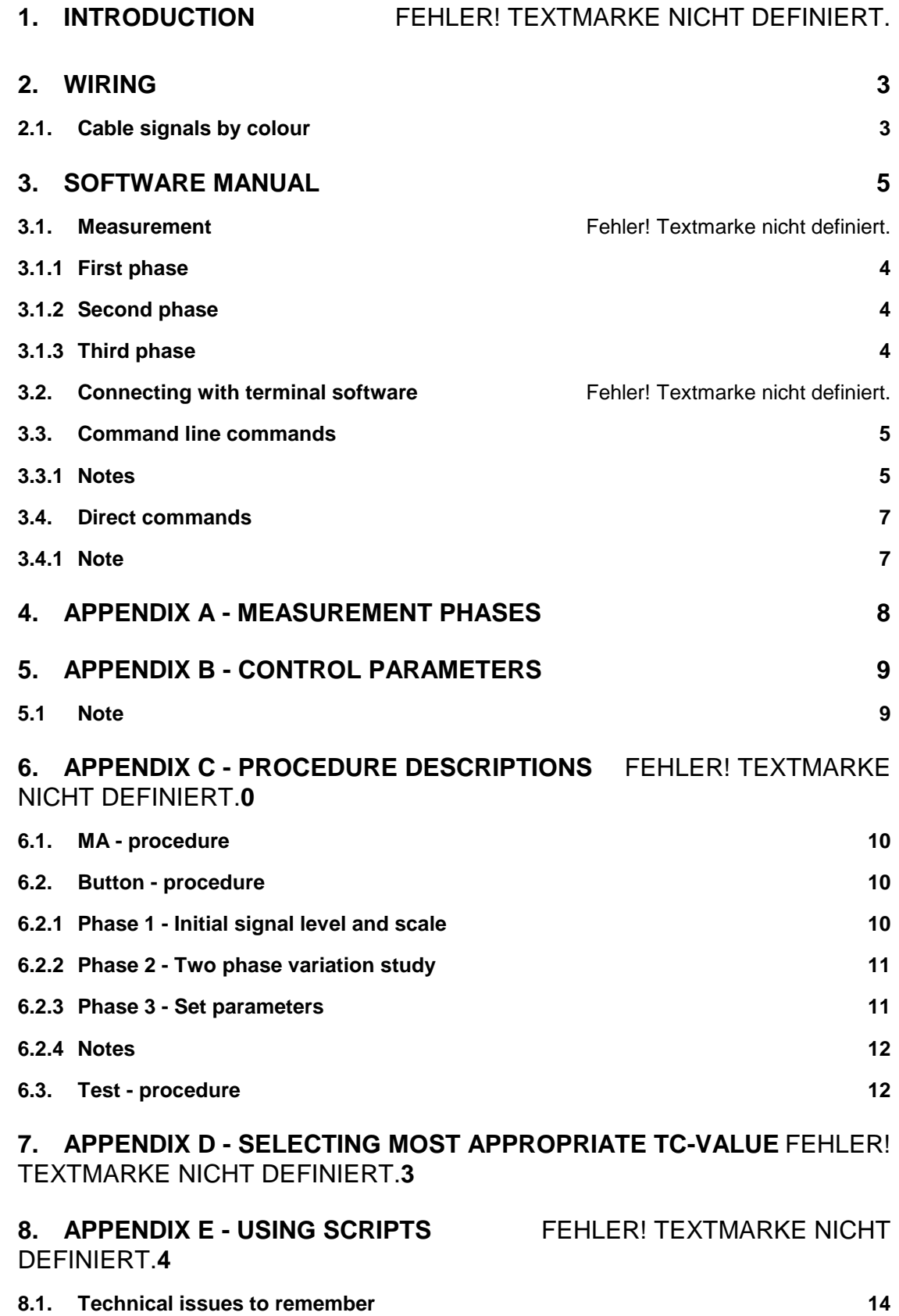

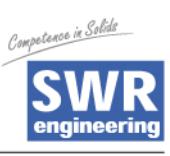

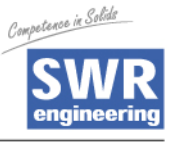

# **1. INTRODUCTION**

IDG 100 software maual describes parameters and functions of IDG 100 product that can be accessed with PC via RS485 terminal connection.

## **2. WIRING**

Before IDG 100 is accessable, device must be connected at least to a power source and RS 485 bus.

Required voltage for Dumo is 24 VDC and unit comes with two meter power and signal cable ready connected. Connect the power supply to grey(-) and pink(+) wires.

There are 4 pairs (8 wires) in the same cable, two wires for power supply, two for relays, one for mAsignal and one for remote automatic setup.

Blue and Red wires are for relays. Blue or Red gives the sarne voltage as power voltage is, when relay latches. Both relays must be connected to zero voltage  $(= OV)$  with another wire.

### **2.1. Cable signals by colour**

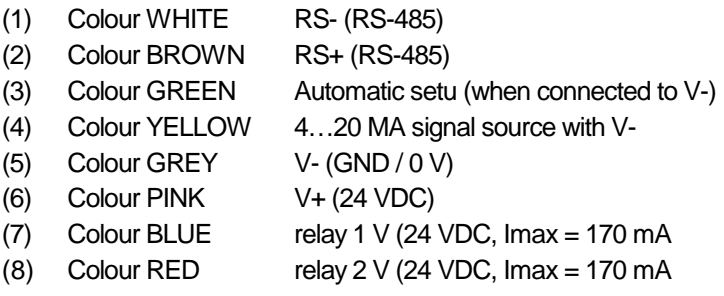

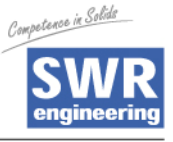

### **3. SOFTWARE MANUAL**

This Software rnanual presents information about DUMO (DUST24\_0911) Software version 1.3.2 parameters and functions.

#### **3.1. Measurement**

Dust measurement calculation is done in three consecutive phases. Functions of these phases can be controlled with [DV] and [TC] parameter values.

### **3.1.1. First phase**

First phase is based on raw data buffer calculations. Data is harvested from raw data stack, which holds last 10 raw data values (ca. 1,5 sec).

The average value of data buffer is calculated after [DVI percentage (%) of highest values are rejected. DV vatue must be between 0 ... 100.

### **3.1.2. Second phase**

In second phase data is averaged over time of [TC] second4 See oppendix D about the behaviour and effect of TC value.

### **3.1.3. Third phase**

Zero correctiori is the last method done just before data is released. Value of [ZCI is simply subtracted frorn data value.

The result of subtraction is how ever never negative, but zero.

### **3.2. Connected with terminal software**

To connect with device, rs485 adapter and terminal software with **vt100, ANSIW** or **ANSI** emulation is needed. During 3 first seconds after bootup there must be no traffic in RS485 bus or device's command line service is disabled and no data is sent to rs485 bus. This is done to prevent interfering with existing bus activity.

In case of no bus traffic during first 3 seconds after boot, the power led turns off for 0,5 seconds and the device requests status information once from terminal with "ESC [ 5 n" status request string. If terminal software responds with standard status information string "ESC [ 0 n" the command line service is activated. Otherwise terminal access is disabled until next bootup.

Parameters for rs485 connection are:

- 38400 baud
- 8data bits
- No parity bit
- 1 stop bit
- No flow control

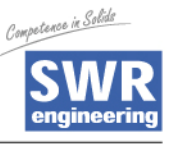

### **3.3. Command line command**

Arguments marked with () are optiorial arid/or used witfi specific pararmeters only. Parameters marked with [] contains the list of reserved directives separated with / char.

\$value and \$str describes user determined content: numbers and text strings.

### **3.3.1. Notes**

- To enter CMDline mode press SPACE to exit type commandd exit and press enter.
- Possible command abbreviations are underlined.

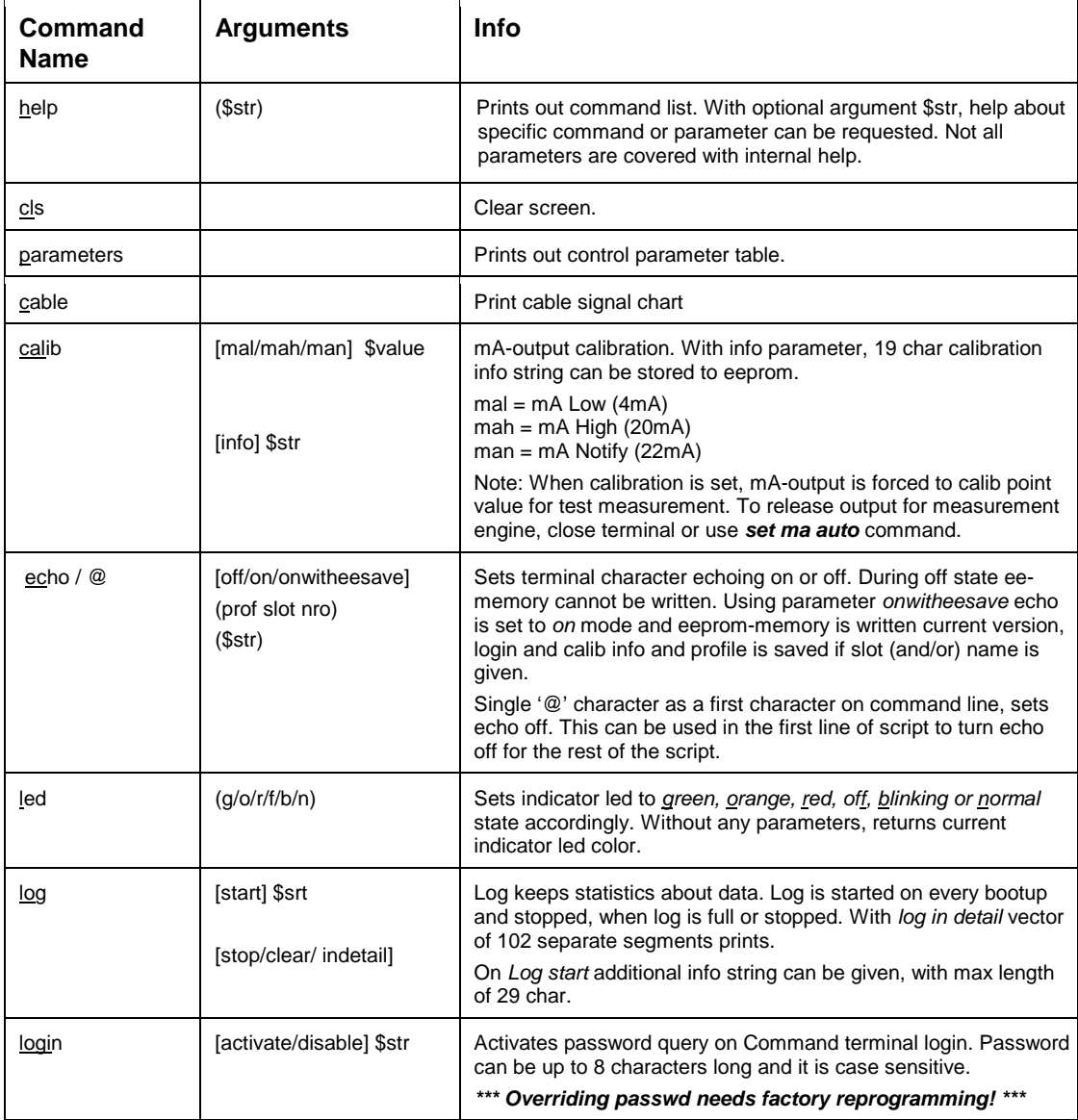

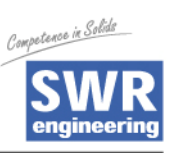

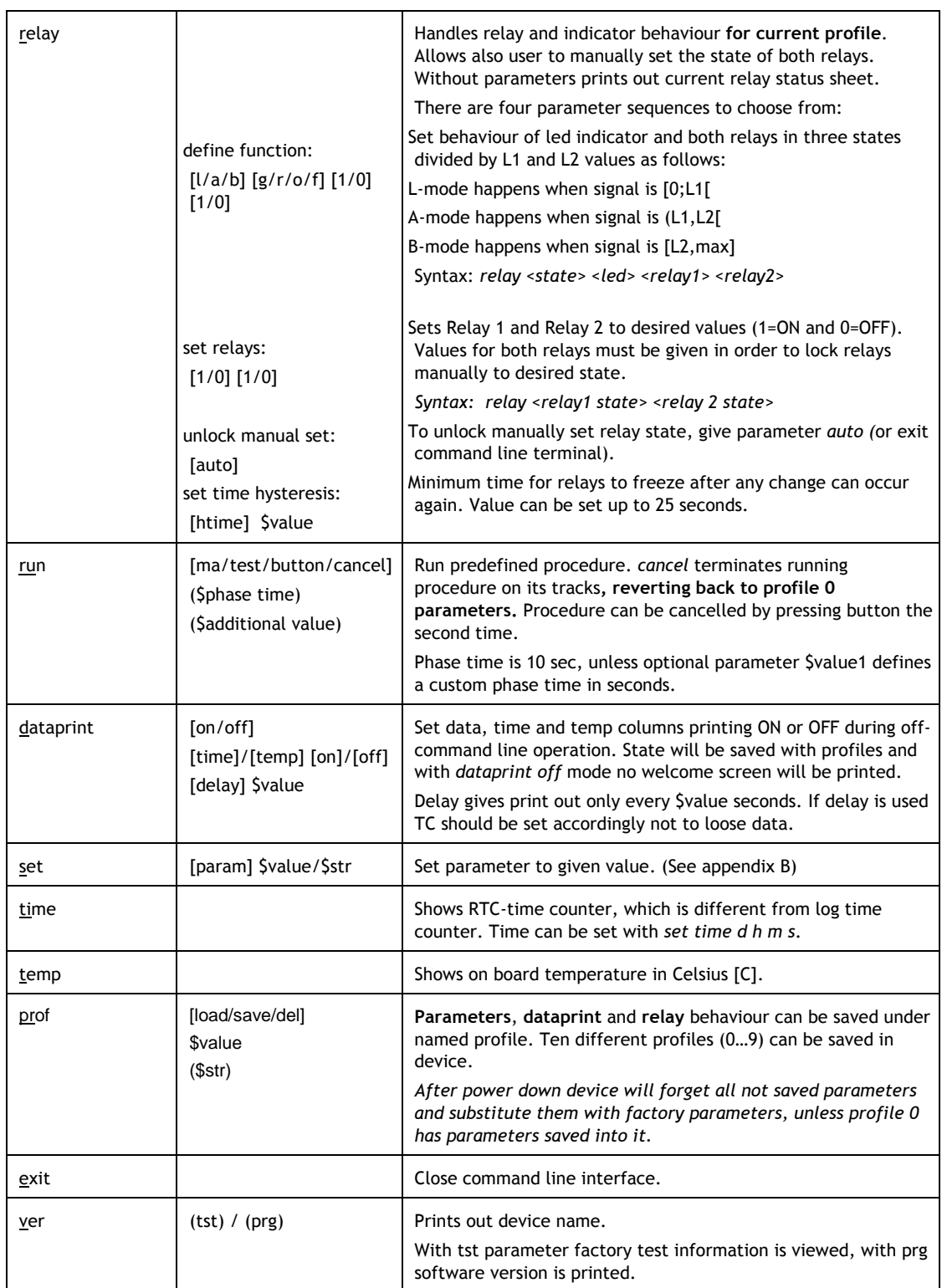

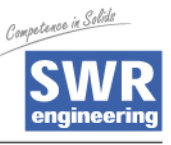

#### **3.4. Direct commands**

When software runs in non-command line mode (default) commands can be given with single key press. These commands toggle the printing of predefined columns on or off.

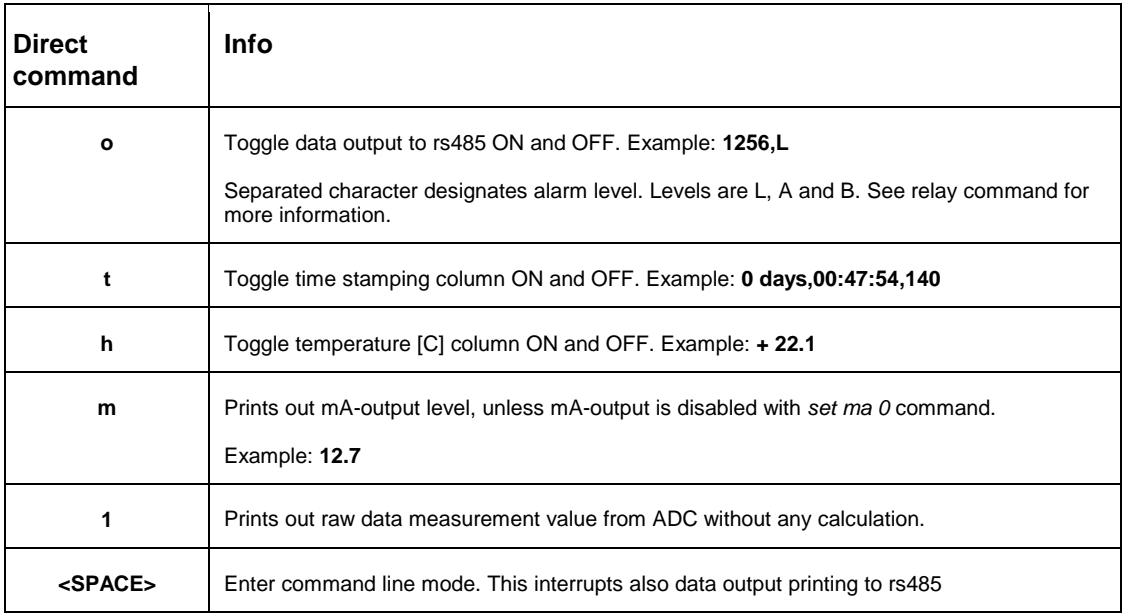

### **3.4.1. Note**

Direct commands are functional even if the access to command line mode is locked with password.

Command line must be activated by the presence of terminal interface during unit's bootup with "ESC [ 0 n" respond string to use any of these commands.

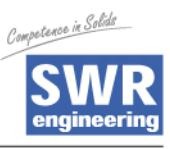

# **4. APPENDIX A – MEASUREMENT PHASES**

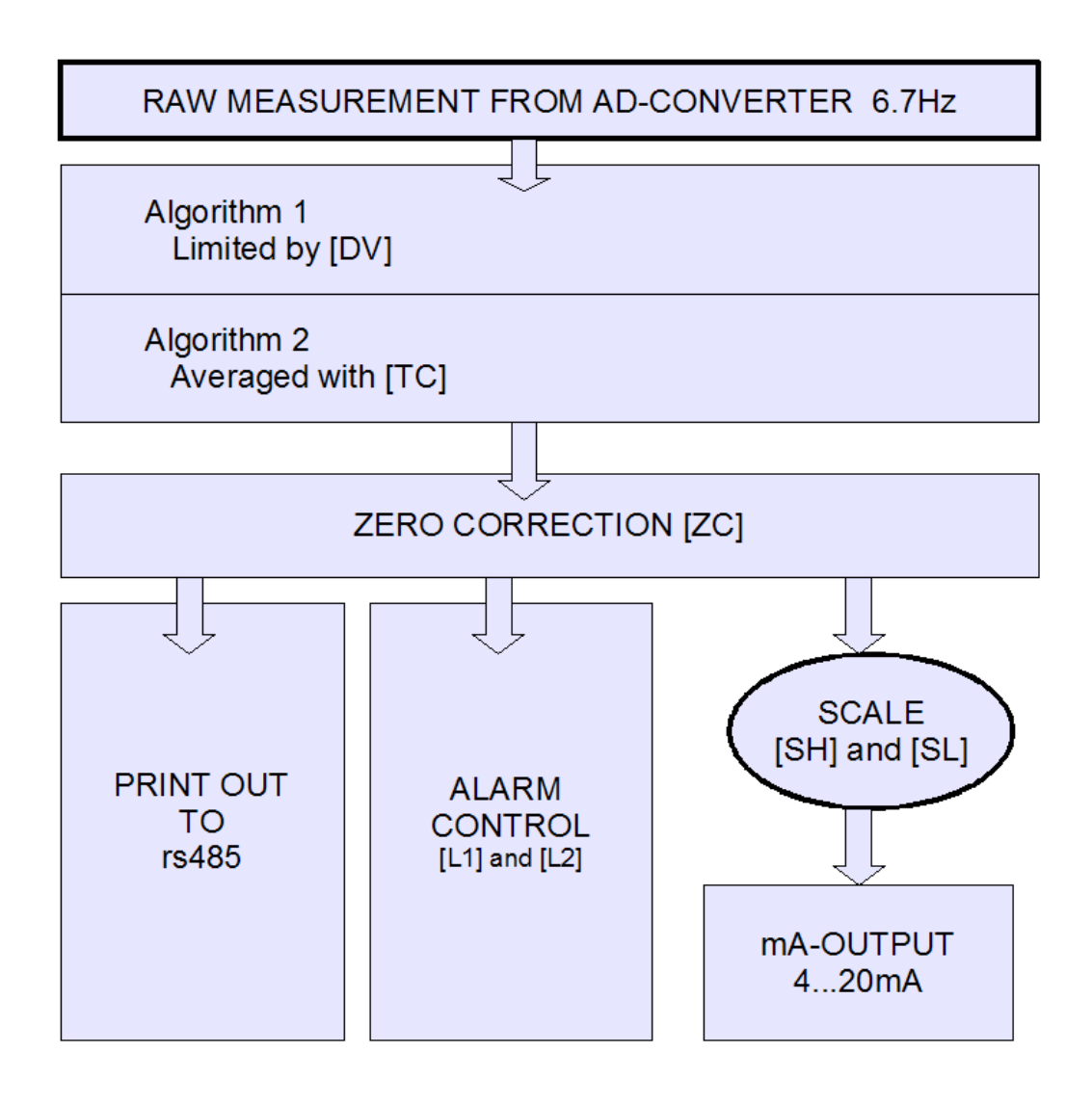

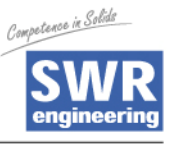

### **5. APPENDIX B – CONTROL PARAMETERS**

Measurement is controlled by environmental variables called parameters. These parameters are handled with set command. Parameter list can be printed out with param –command

### **5.1. NOTE**

Parameters below, along with relay behavior and dataprint settings, can be named and saved for later use with prof command.

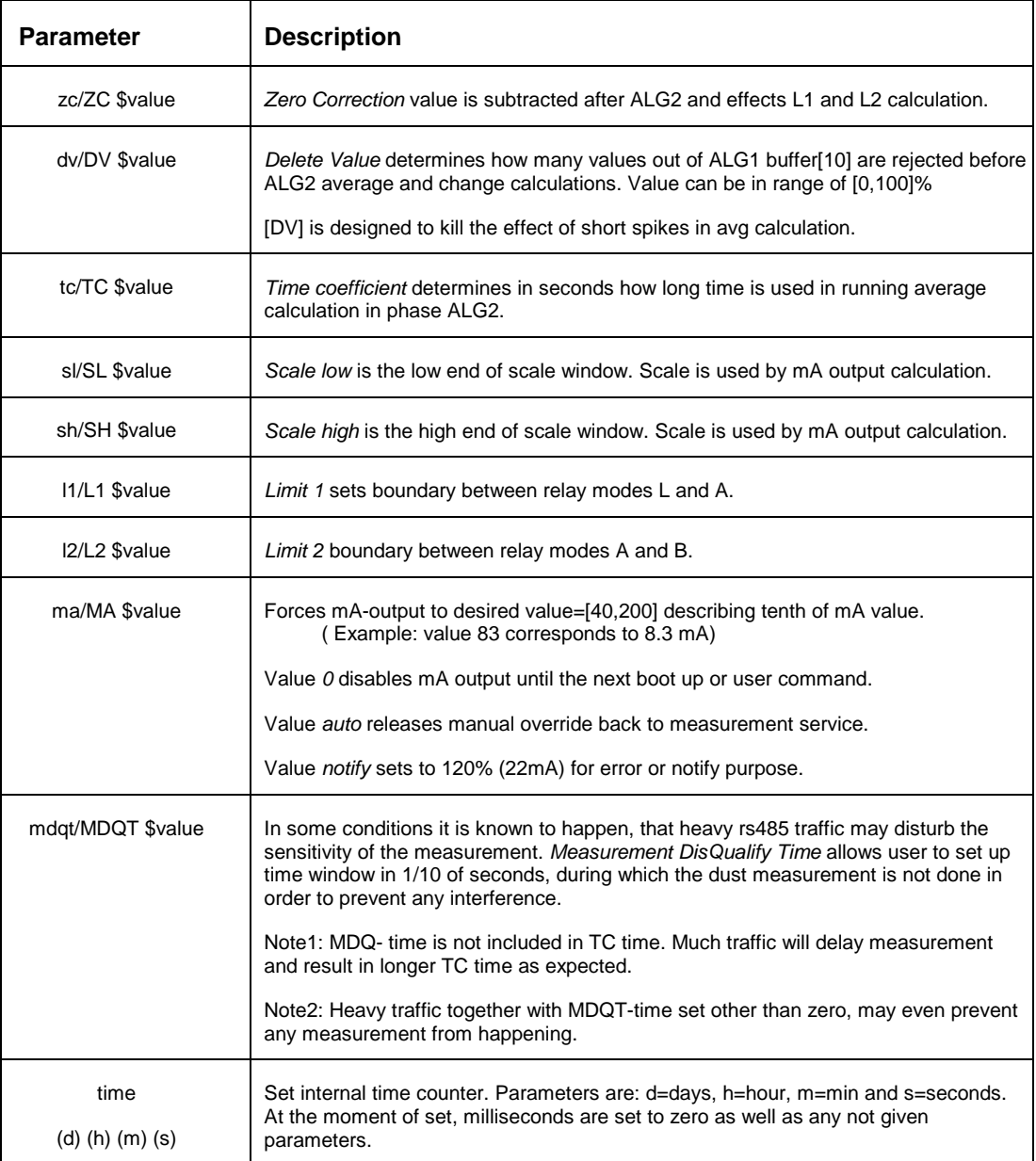

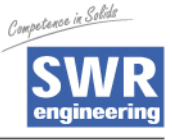

### **6. APPENDIX C – PROCEDURE DESCRIPTIONS**

Software includes three different predefined procedures: test, button and ma. These procedures are activated by command line using run command, except the button procedure which can be activated by using on board button (or via standard cable button signal).

During any procedure, normal actions will change and depending on selected procedure, measurement parameters will be altered.

### **6.1. MA - procedure**

Device will run mA-output signal from 0% to 100% and back to 0% with 20% steps. Each step will take default procedure time (10sec), unless custom time is given as an optional parameter as argument with run command.

Initialization and exit phases of MA procedure will take 2 seconds during which time mA-output is disabled (0mA --> -15%)

Procedure MA is intended for mA-output accuracy and linearity testing.

### **6.2. Button - procedure**

Use BUTTON-procedure to calibrate measurement parameters. During calibration indicator blinks green by default. BUTTON- Procedure can be ctivated with:

- on board button
- cable signal
- using command line terminal run command: run button (phase 2 total time in seconds) ( mA level [40…120]ie. 100x…2x )

When activated by button, no optional parameters are given and procedure is run in default values: "**run button 500 48"**

#### **6.2.1. Phase 1 - Initial signal level and scale**

First phase detects current signal level using 10+2 second measurement phase with TC=5s and DV=20% running average calculation. Scale is set for next phase so, that signal average should hit 5% (4,8mA) level on the scale.

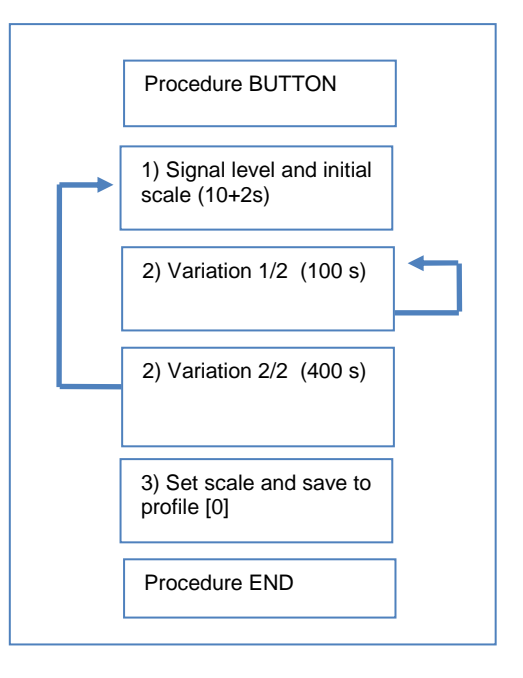

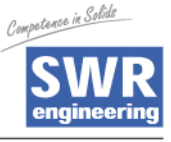

### **6.2.2. Phase 2 - Two phase variation study**

Second phase will study signal behavior over time during two stages with TC=1s and DV=20%.

In Variation 1/2 phase signal is studied initial 100 sec or 25% of custom time to ensure it being within set scale, before longer study is run. If signal does not stay within scale, scale is expanded iteratively, until study shows signal staying securely (with 95% coverage) within scale. This iteration changes indicator to blinking orange. If stage is passed, indicator is set to blink green.

In Variation 2/2 signal is studied 75% of the custom time or default 400 sec. To pass this stage, signal must stay within scale with 95% of coverage. Otherwise indicator is turned red and signal level (Phase 1) measurement is restarted all over again.

#### **6.2.3. Phase 3 - Set parameters**

In this stage the phase measurement parameters are set and stored into profile [0]. Relay behaviour is set to default according TEST-procedure states. **Any data in profile slot [0] is overwritten.** 

Scale is also modified so, that the scale point is set is to 5% ie. 8mA unless scale must be extended due to high spikes in signal during autosetup.

Measurement parameters are set as follows:

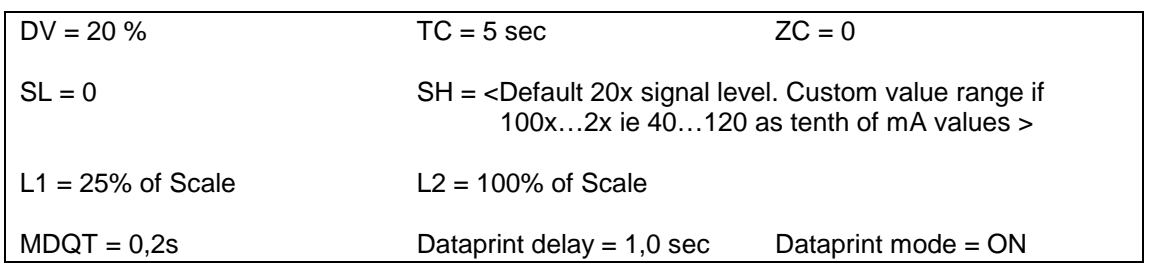

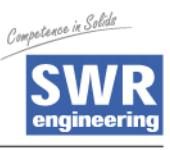

### **6.2.4. Notes**

Procedure alters measurement parameters, saves new parameters over profile [0] and cancels possible previous data logging.

### **6.3. Test - procedure**

Procedure is intended for output testing. It will run predefined output stages to allow fluent output signal measurements during production test.

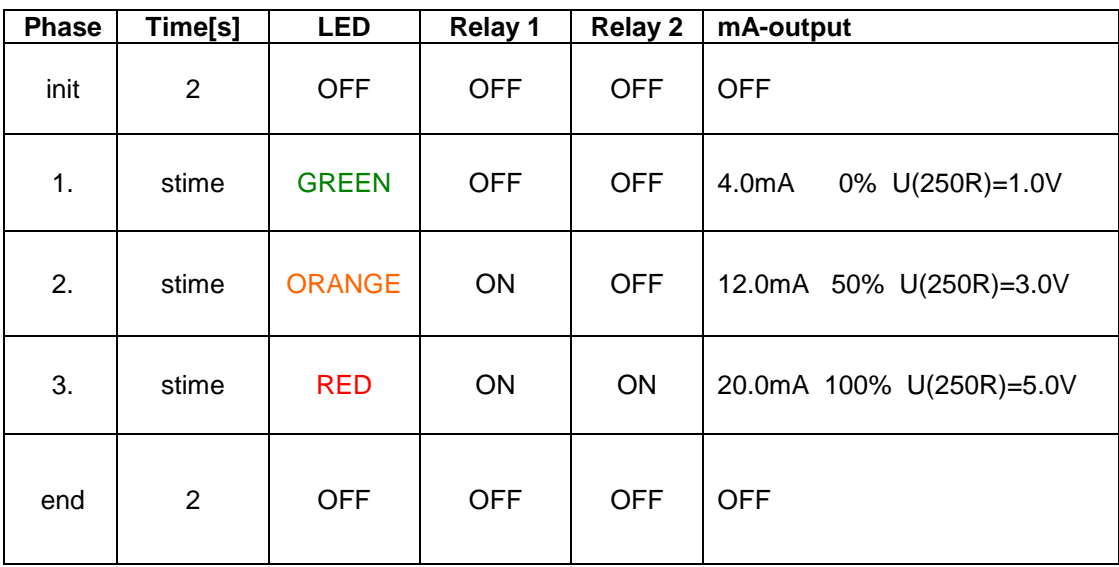

![](_page_13_Picture_1.jpeg)

### **7. APPENDIX D – SELECTING MOST APPROPRIATE TC-VALUE**

TC-value counts general dust level over defined time. Setting appropriate time as TC-value depends on required signal damping factor and how fast respond is required. Below is a presentation of TC values 2, 5, 15 and 30 over time of 15 seconds. Behavior is similar with longer time periods.

![](_page_13_Figure_4.jpeg)

![](_page_14_Picture_1.jpeg)

### **8. APPENDIX E – USING SCRIPTS**

Device parameters can be set by using scripts. Script is basically a single text file, where all the normal commands are typed as they were typed in a command line interface manually. Then this file is sent to device using terminal software. This sends all the characters in file as a consecutive stream of characters.

Script is an easy way to set up multiple parameters or multiple devices at once to desired working state.

### **8.1. Technical issues to remember**

Since script characters are sent in a row without any delay there is two things to consider:

Device has no time between characters to echo them back as would happen, when typed normally. This is a technical limitation of RS485 bus interface not being full duplex. To enable such fast speed character echoing must be disabled with '@' character as a first char in script file or by hand typing "echo off" before sending file.

During command sequence, there is no time to save any information to internal non-volatile eeprom memory. This save procedure can be initiated as a last action in script file with special echo command parameters. In stead of "echo on" command as a last command in script file, use special parameter: "echo onwitheesave" this will store acquired information into eeprom memory and restore echoing.

To save measuring parameters to desired slot as well one can give slot number and slot name as additional two parameters also: "echo onwitheesave 3 My Slot of Parameters"

Here's an example of one possible script file:

@ set sh 100000 set sl 0 set l1 50000 set l2 100000 set tc 25 set zc 0 calib info mA not calibrated set dv 9 echo onwitheesave 0 Factory Default

Competence in Solido

![](_page_14_Picture_13.jpeg)